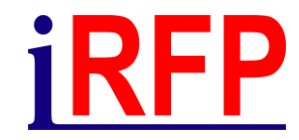

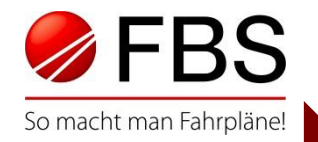

#### 31. FBS-Anwendertreffen • September 2023

# Sie haben die Wahl: automatisch, gefiltert oder manuell Flexibilität in FBS-Umlaufplänen durch verschiedene Arbeitsmodi

© Institut für Regional- und Fernverkehrsplanung 21.09.2023 31. FBS-Anwendertreffen • 2023 • Prag

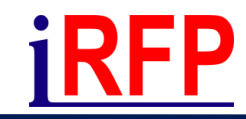

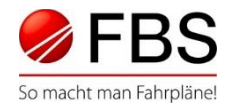

- Assistent bietet bereits viele Filtermöglichkeiten an
	- Triebfahrzeug- oder Wagenzug-Umlaufplan,
	- Ebene,
	- Zuggruppe,
	- Baureihe bzw. Wagengruppe,
	- Linien (Positiv- und Negativ-Filter)
	- Benutzerdefiniertes Feld
	- Zeitraum
	- $\rightarrow$  Modus: "automatisch"

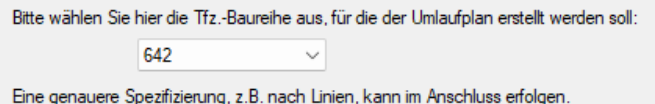

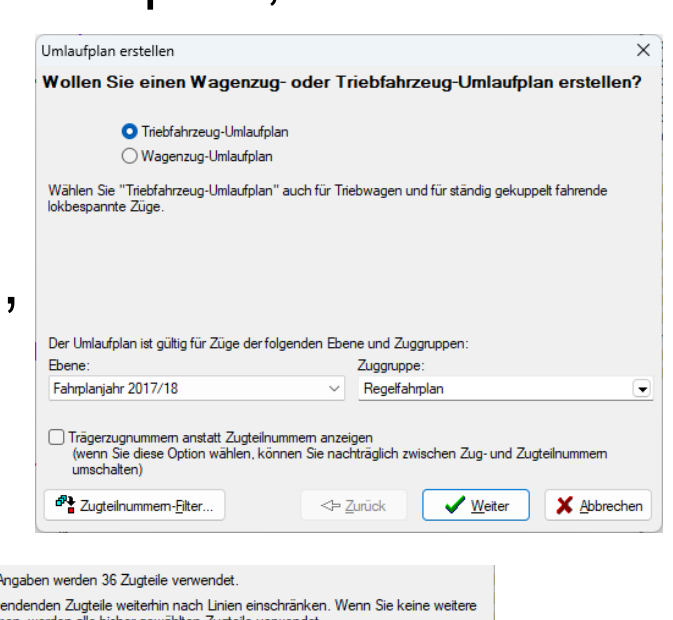

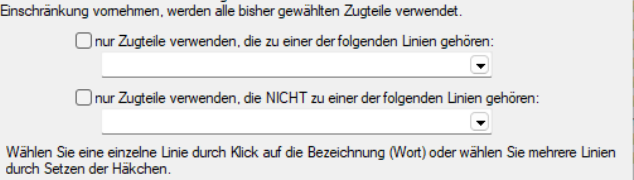

Nach Ihren bisherigen Sie können die zu ven

Seite 2 © Institut für Regional- und Fernverkehrsplanung 21.09.2023 31. FBS-Anwendertreffen • 2023 • Prag

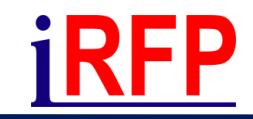

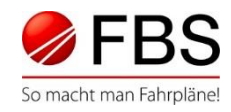

- Im Modus "automatisch" werden beim Abgleich auch neue Zugteile erkannt
- Abgleich kann damit vollumfänglich erfolgen (Neu, Geändert, Entfallen)

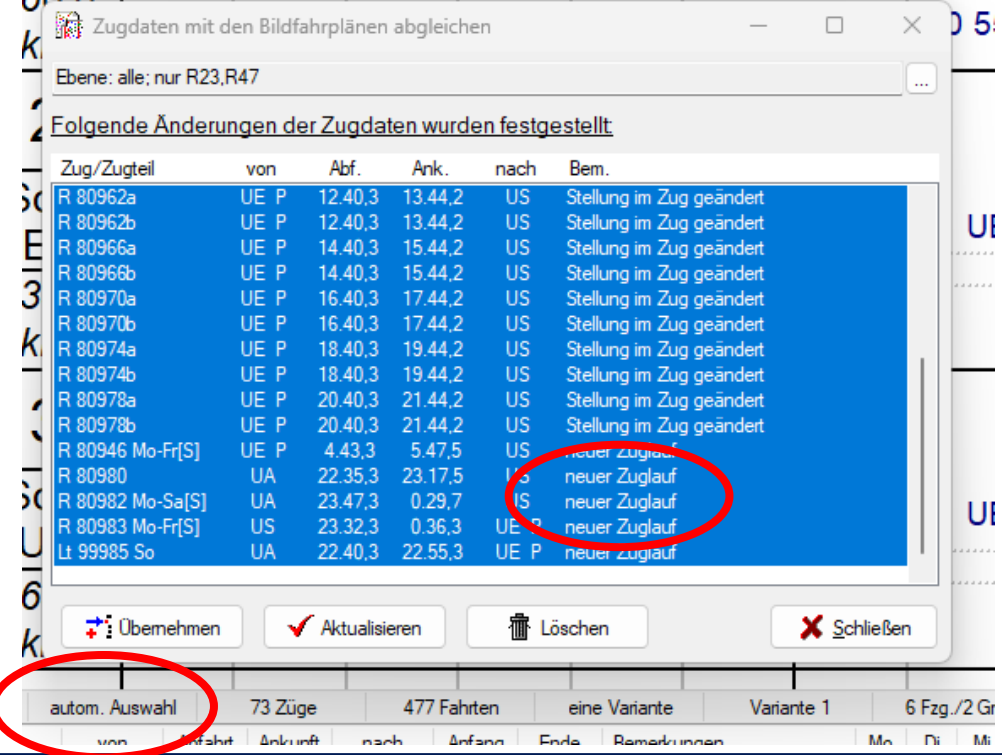

Seite 3 © Institut für Regional- und Fernverkehrsplanung 21.09.2023 31. FBS-Anwendertreffen • 2023 • Prag

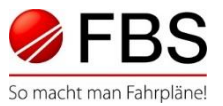

• Sobald ein Zugteil manuell in den Umlaufplan übernommen wird, wechselt der Modus in "manuell"

Umlaufplan manuell abgleichen

- Damit können alle im Netz vorkommenden Zugteile übernommen werden, wenn diese in der
	- Fahrzeugart (Tfz/Wagen),
	- Ebene und in der
	- Zuggruppe

Mit dem Umlaufplan übereinstimmen.

→**Neu hinzugefügte Zugteile werden beim Abgleich nicht erkannt!**

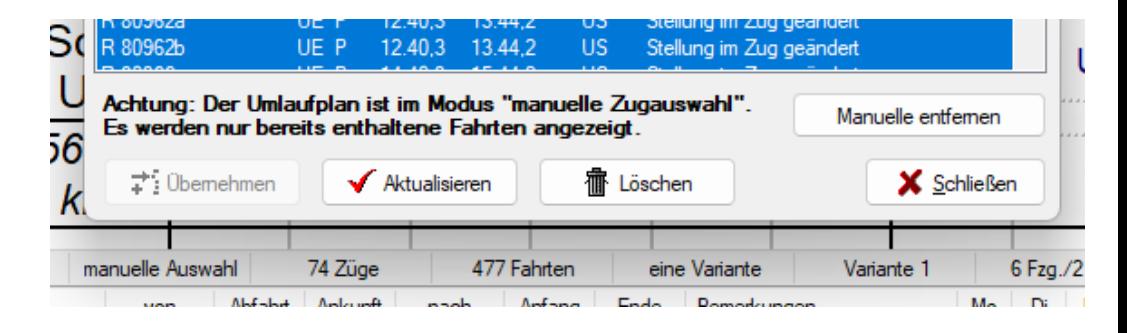

Seite 4 © Institut für Regional- und Fernverkehrsplanung 21.09.2023 31. FBS-Anwendertreffen • 2023 • Prag

## Zugteil nicht in Umlaufplan einbeziehen

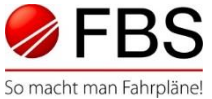

- Zugteile mit dieser Kennzeichnung im Zugdatenfenster lassen sich auf keinem Weg in den Umlaufplan einbinden!
- Zur Aufnahme in einen Umlaufplan muss die Kennzeichnung am Zugteil im Zugdatenfenster zurückgesetzt werden. Erst dann wird im Modus "automatisch" der neue Zugteil erkannt und eingefügt (sofern er alle Filter passiert hat).

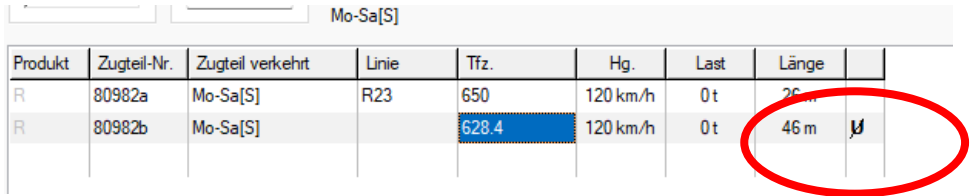

Seite 5 © Institut für Regional- und Fernverkehrsplanung 21.09.2023 31. FBS-Anwendertreffen • 2023 • Prag

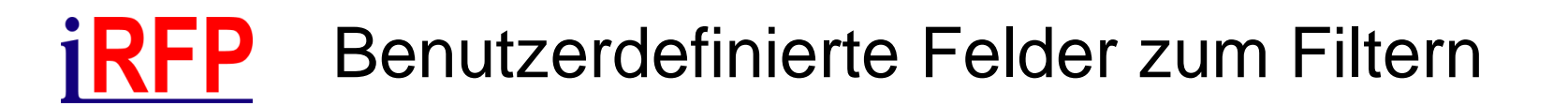

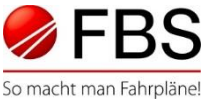

- Zugteilen können benutzerdefinierte Felder mitgegeben werden
- Nach diesen Feldern kann dann im Umlauf nur positiv gefiltert werden
- Aufteilung großer Fahrzeugflotten möglich

→ Auf Vollständigkeit der Einträge an den Zugteilen achten! (Übersicht benutzerdefinierter Felder)Nach Ihren bisherigen Angaben werden 964 Zugteile verwendet Einschränkung vomehmen, werden alle bisher gewählten Zugteile verwendet

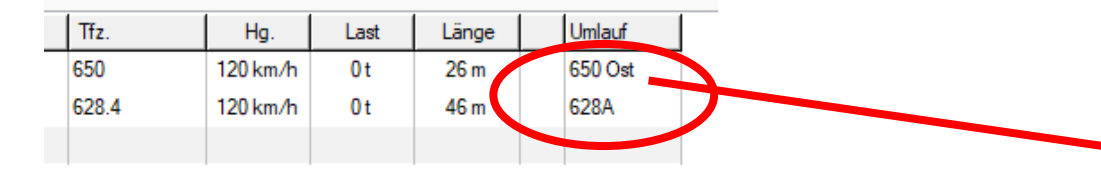

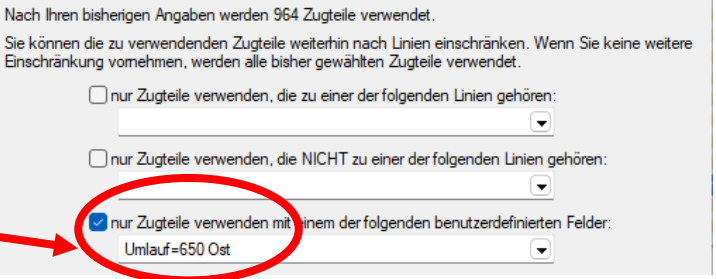

Seite 6 © Institut für Regional- und Fernverkehrsplanung 21.09.2023 31. FBS-Anwendertreffen • 2023 • Prag

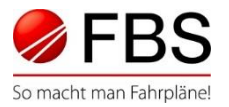

• Ausschluss von Zugteilen an einzelnen Verkehrstagen möglich

Textfilter im Umlaufplan selbst

- Hilfreich bei Betrachtungen großes vs. kleines Fahrzeug
- Filter lässt sich positiv und negativ anwenden

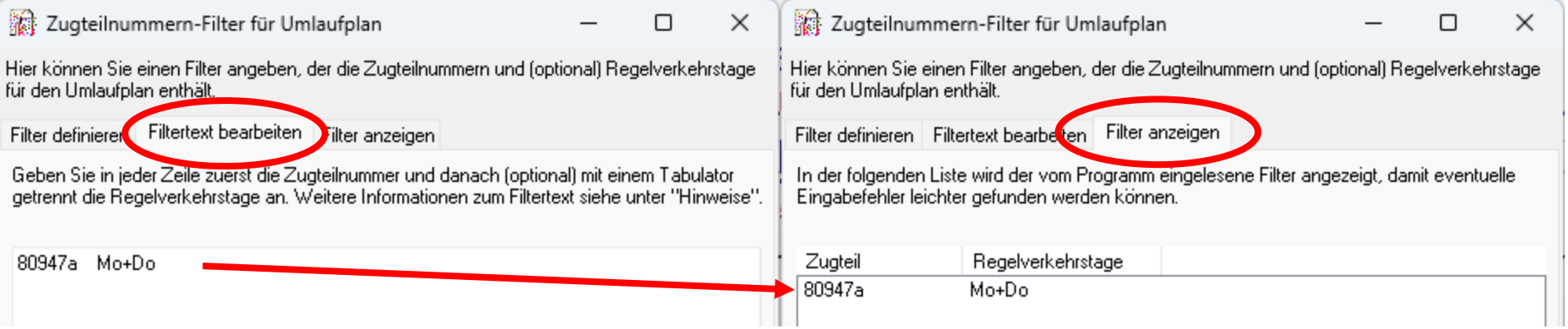

Seite 7 © Institut für Regional- und Fernverkehrsplanung 21.09.2023 31. FBS-Anwendertreffen • 2023 • Prag

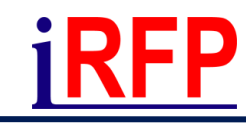

**O** keinen

Der Filter kann

 $\bigcirc$  Filter in **O** Filter in

### Textfilter im Umlaufplan selbst

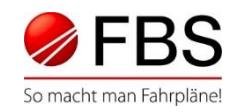

 $\times$ 

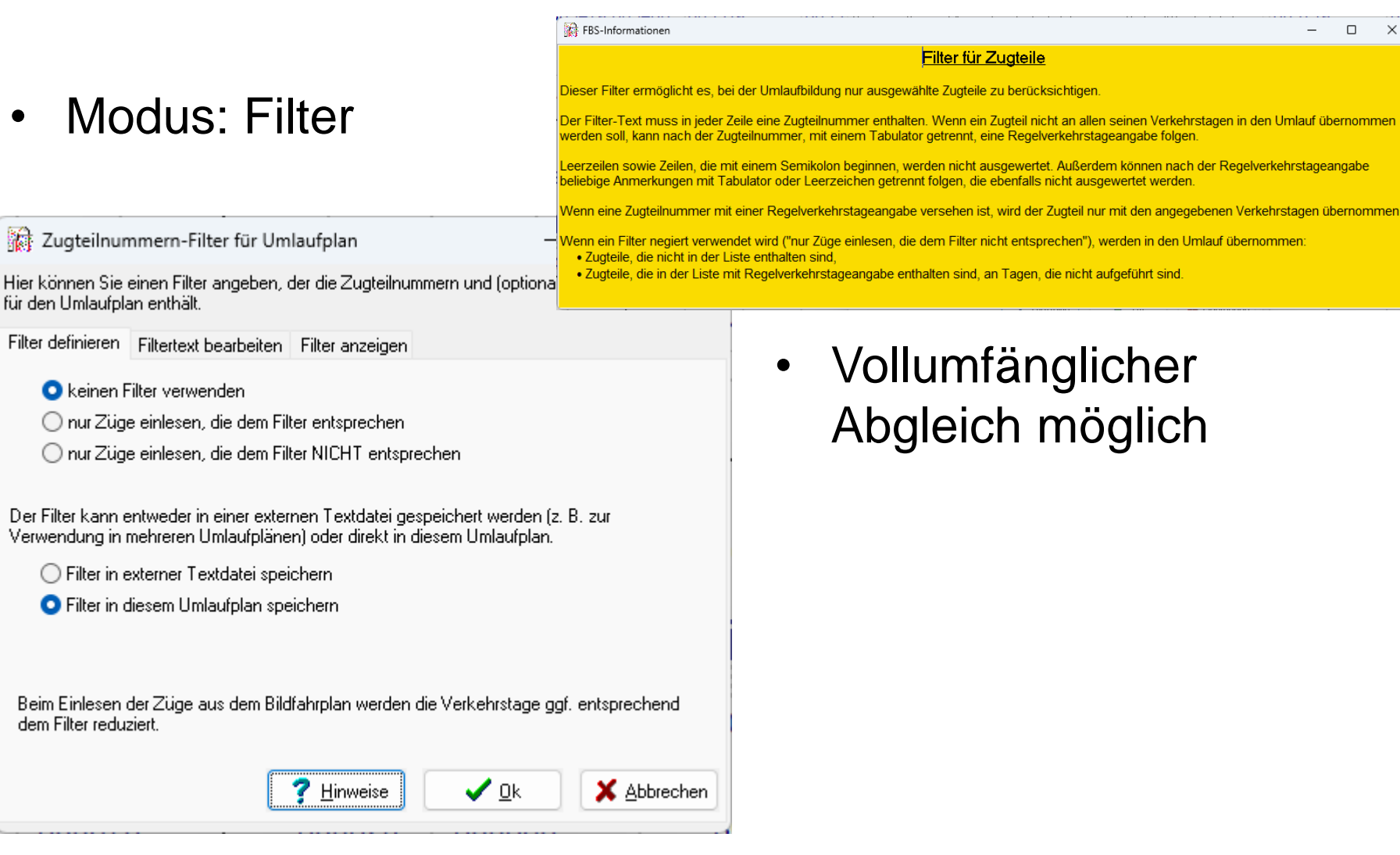

Seite 8 © Institut für Regional- und Fernverkehrsplanung 21.09.2023 31. FBS-Anwendertreffen • 2023 • Prag

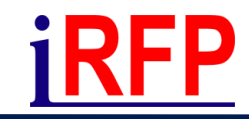

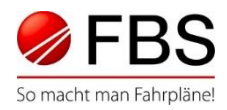

- Grafisches Füllen des (Text-)Filters
- Fahrten im Umlaufplan markieren →Kontextmenü aus diesem Umlaufplan ausschließen **→ Kontextmenü in anderen Umlaufplan verschieben**

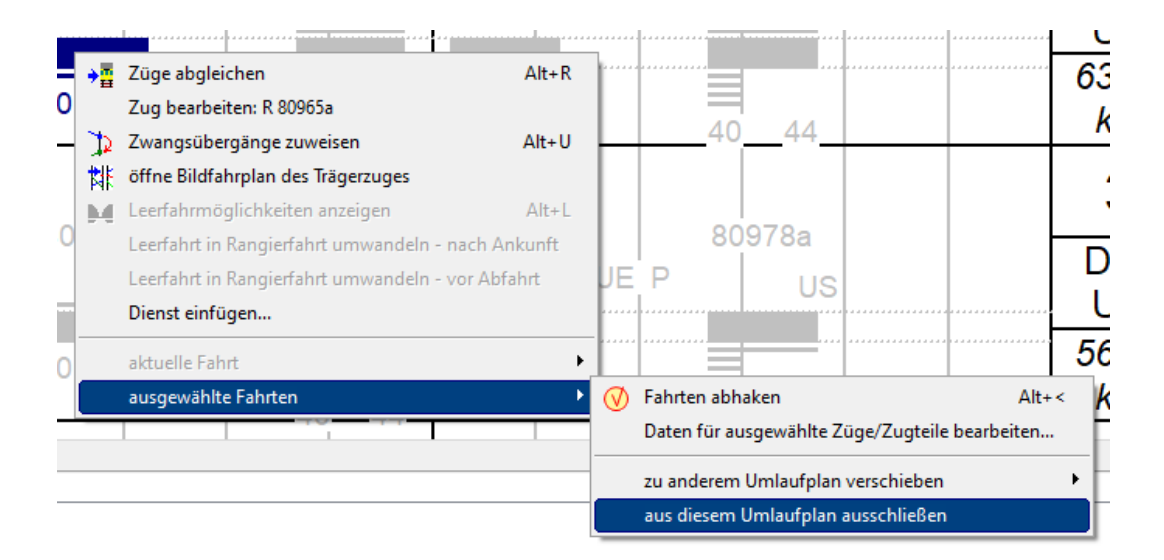

Seite 9 © Institut für Regional- und Fernverkehrsplanung 21.09.2023 31. FBS-Anwendertreffen • 2023 • Prag

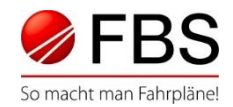

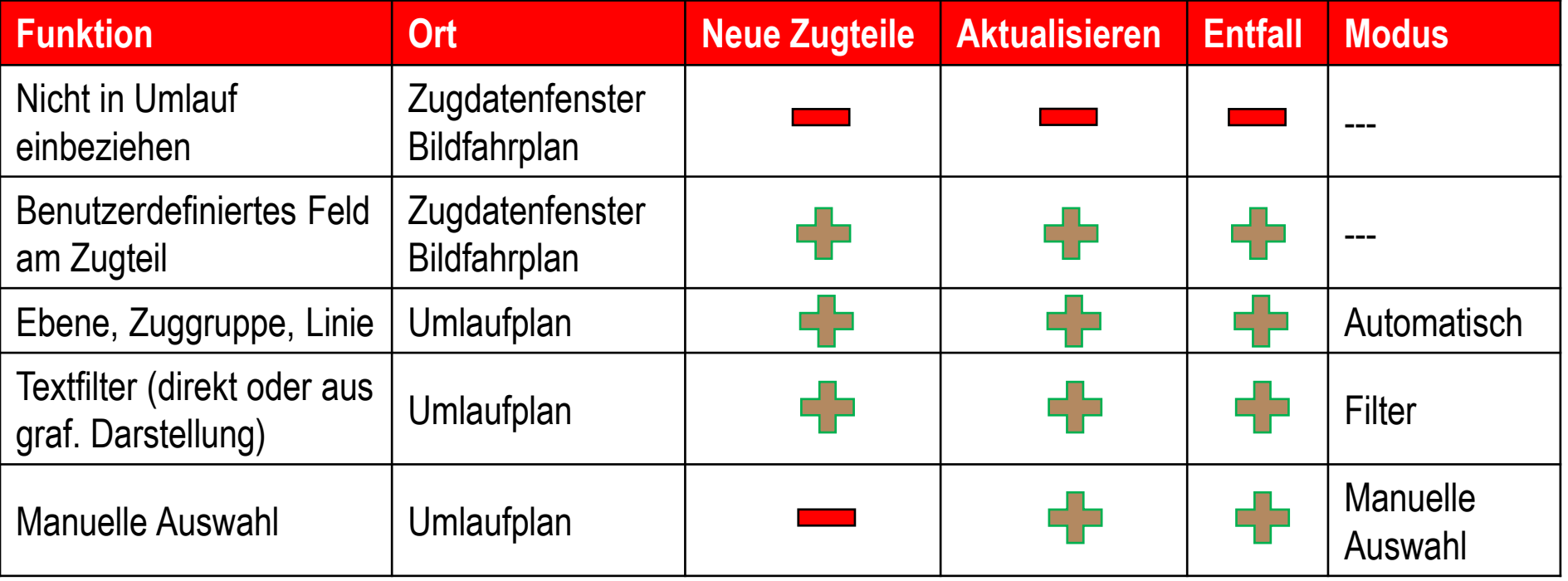

Seite 10 © Institut für Regional- und Fernverkehrsplanung 21.09.2023 31. FBS-Anwendertreffen • 2023 • Prag